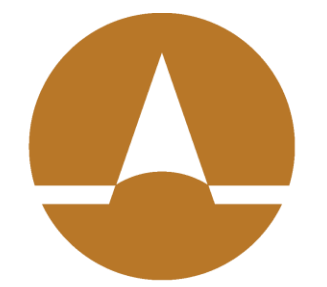

# **Zenith American** SOLUTIONS

Frequently Asked Questions Participant Edge Version 1.0

### **How do I register?**

a. Please consult this manual for step by step directions: Participant Edge Portal Registration **Manual** 

## **How do I reset my password?**

a. Please consult this manual for step by step directions: Participant Edge Portal Password Reset Manual

## **How do I log in?**

- a. If you have not yet registered, do that first. Once registered:
- *1. Navigate to http://zenith-american.com/*

## *Click "Login to your account"*

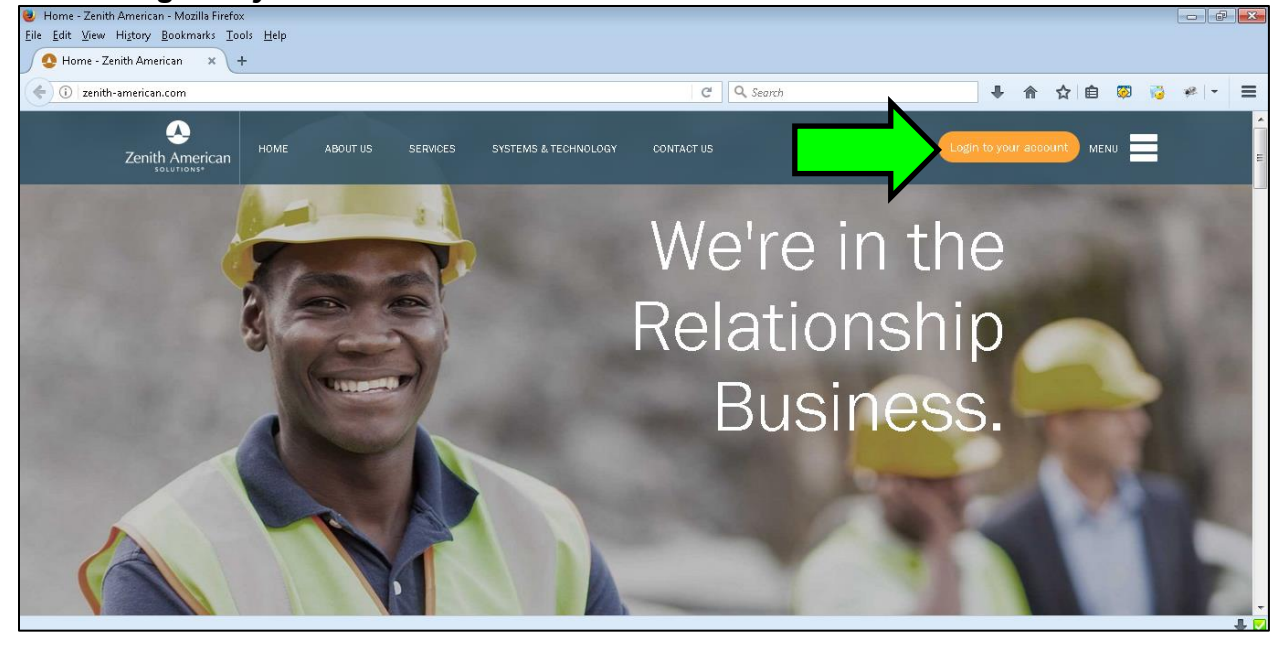

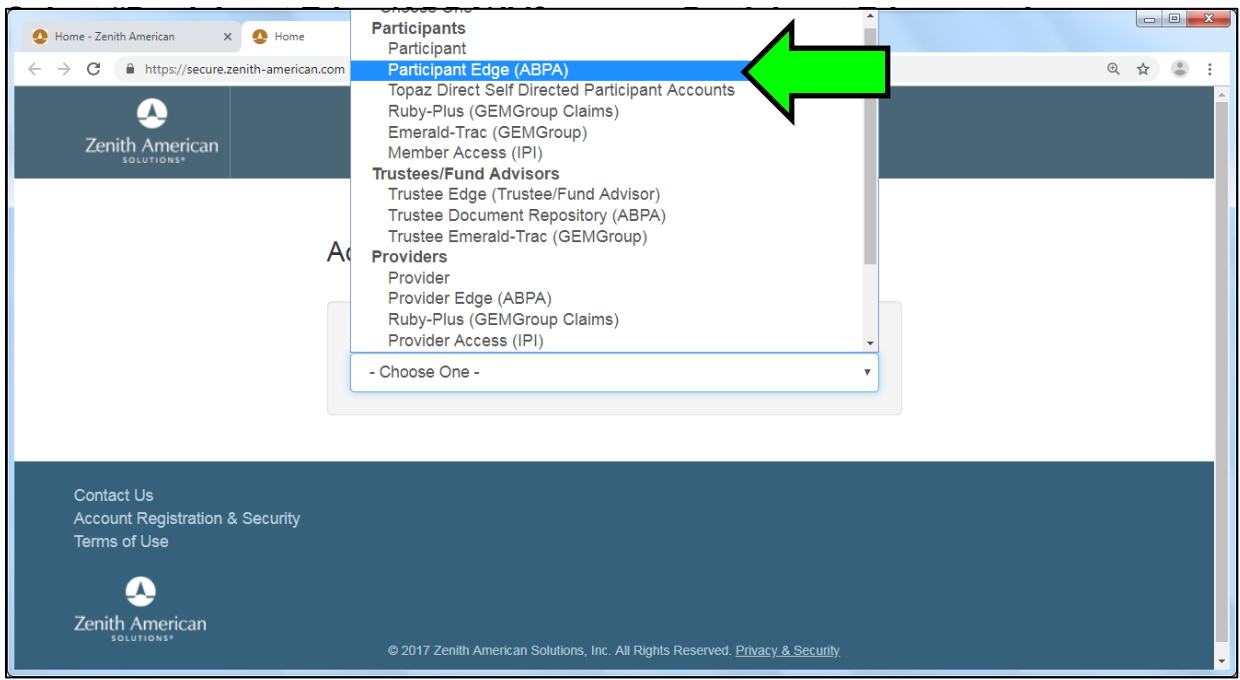

## *Enter your username and password.*

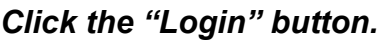

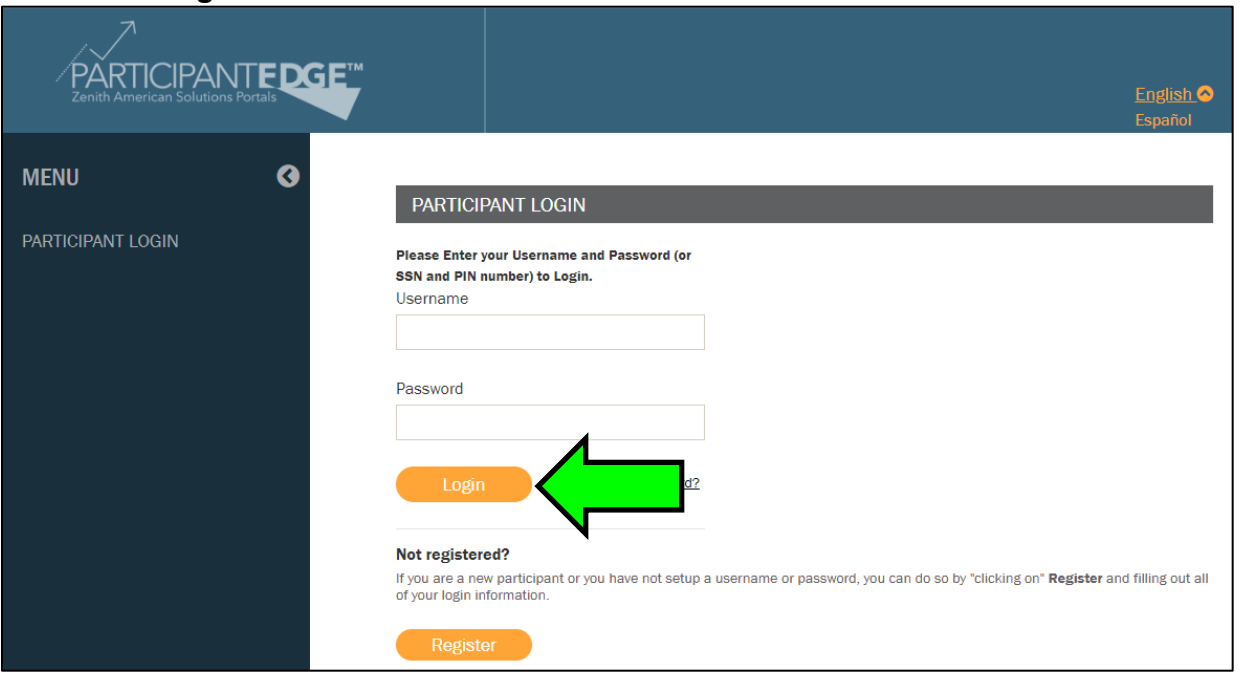

## **How do I check my eligibility?**

a. Once logged in. Click the menu item that reads, "H&W Eligibility"

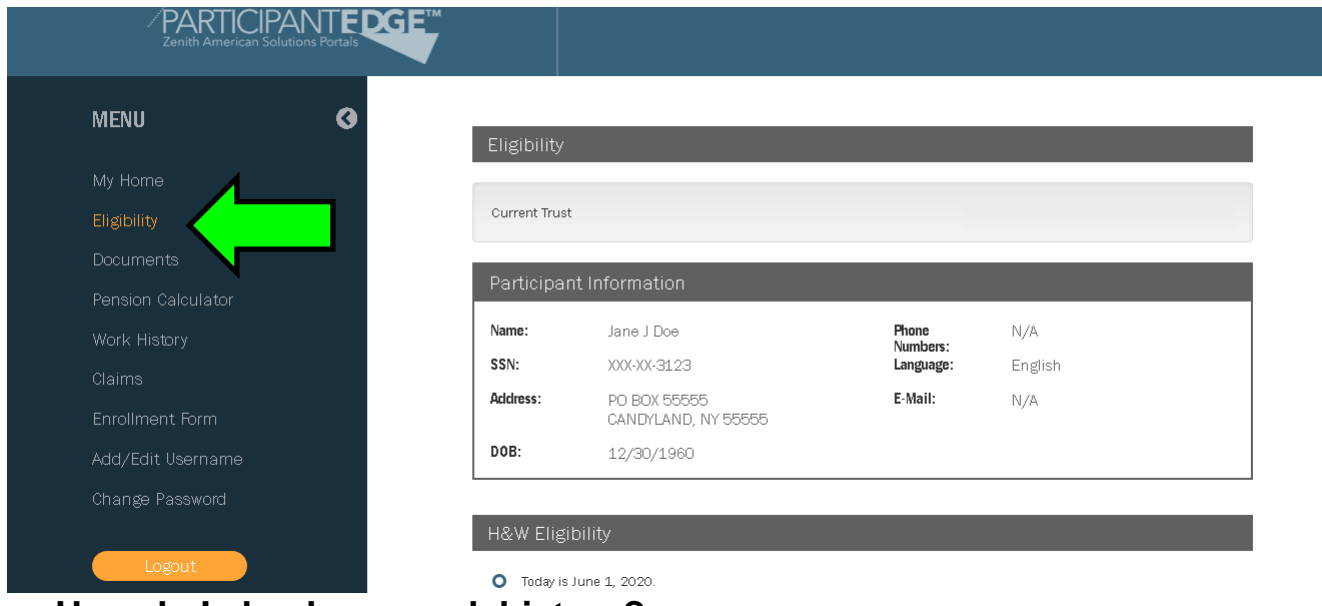

#### **How do I check my work history?**

a. Once logged in. Click the menu item that reads, "Work History"

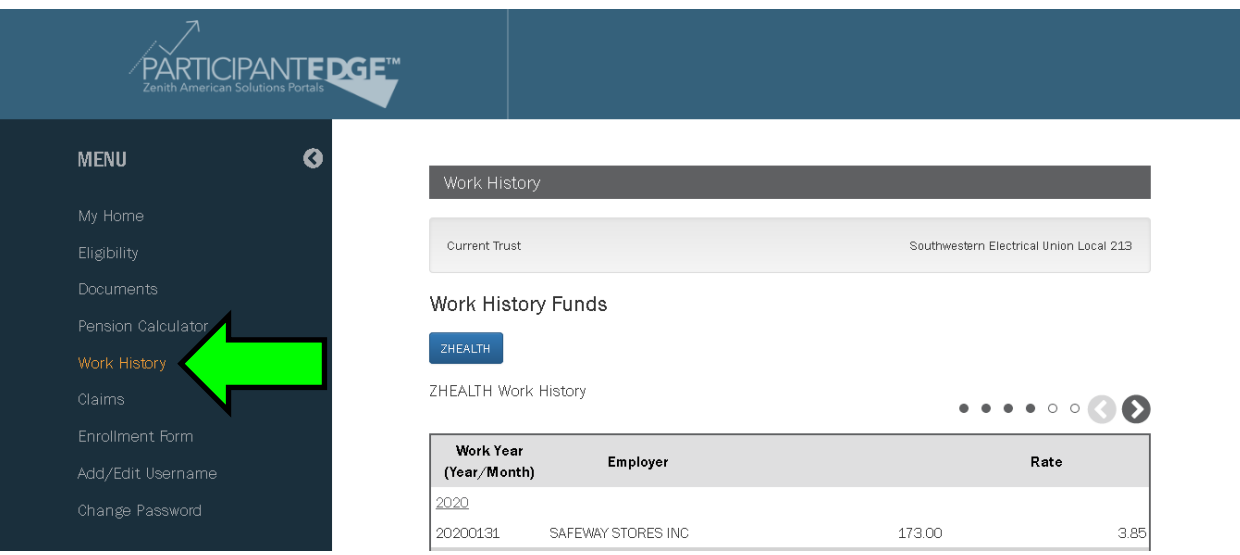

## **How do I get a pension estimate?**

- a. Not all groups have pension calculators. Once logged in. Look for a menu the menu item that reads, "Pension Calculator". Click it.
- b. Enter the values it asks for. Then click the "Calculate Pension" button.

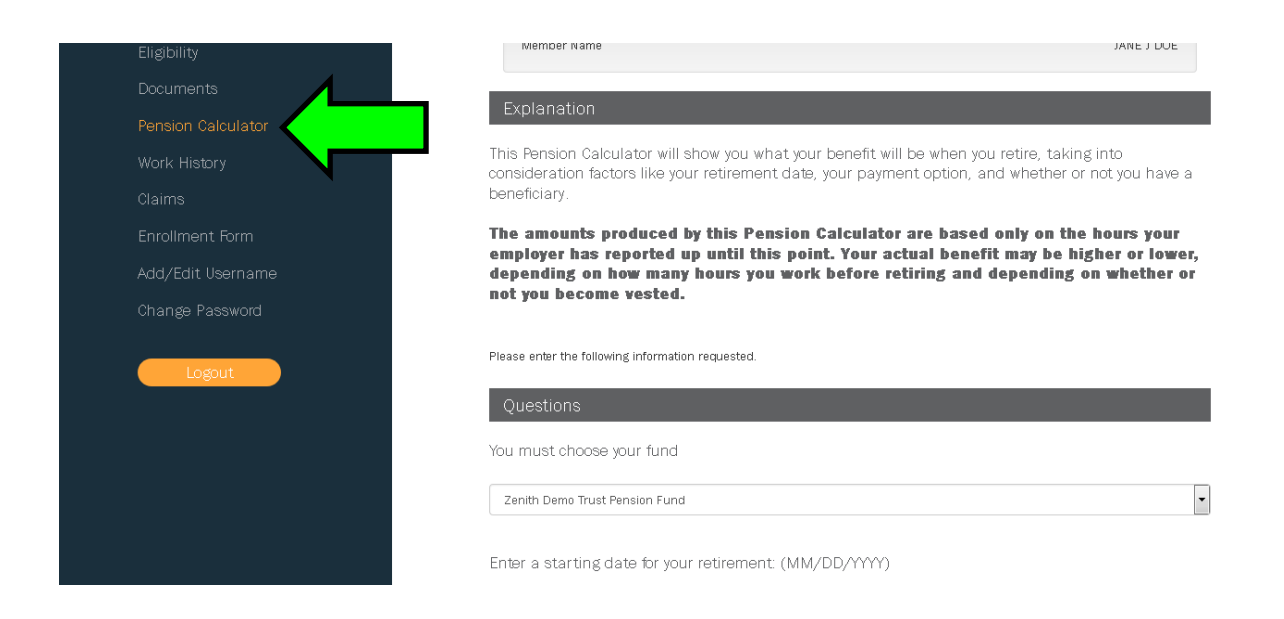

## **How do I access resources such as documents (SPD) and links?**

a. Once logged in. Click the menu item that reads, "Documents"

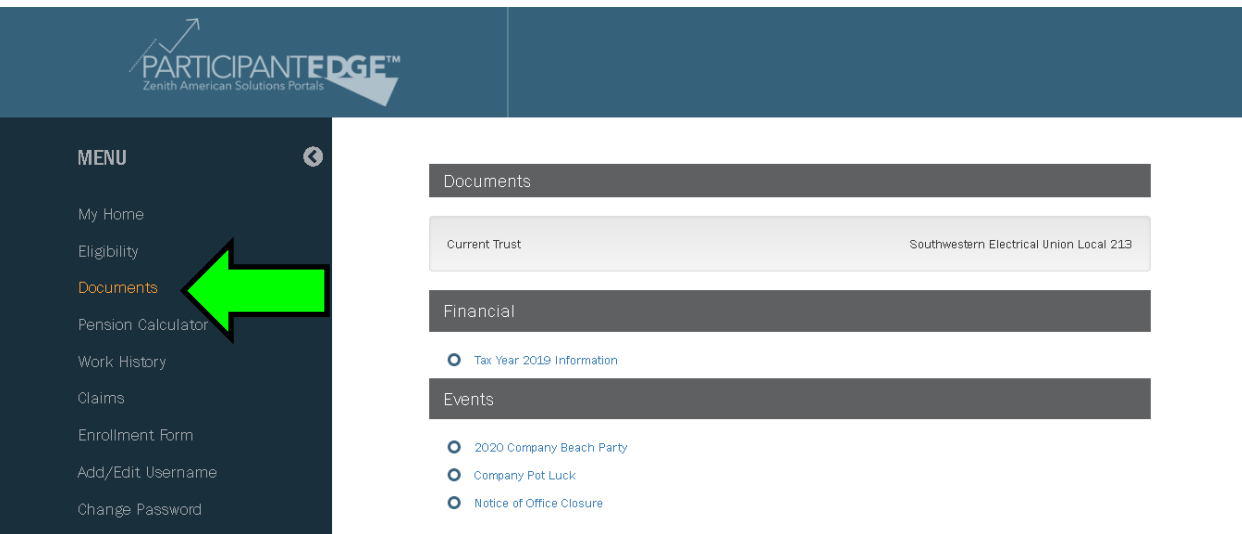

## **Who should I contact for Troubleshooting?**

a. Visit https://www.zenith-american.com/contact-us/general-assistance and contact us via one of the methods there.

## **How do I make changes to my personal information or get more information?**

a. Please contact your Plan Office in order to change personal information.